OS HE HECHO ESTE TUTORIAL PARA PODER PONER VUESTRA ESTACION EN MODO REMOTO .

SI NO PODEIS HACER RADIO DESDE VUESTRO TRABAJO O TENEIS GANAS DE HACER RADIO FUERA DE CASA .

HAY VARIAS MODALIDADES OS EXPLICO LAS MAS BASICAS Y LOS PROGRAMAS MAS UTILES .

- 1- A TRAVES DE PC HAM RADIO DELUXE SKYPE (SOLO FONIA)
- 2- A TRAVES DE IPHONE O IPAD LOGMEIN –SKYPE (TODO LO QUE TENGAS ACTUALMENTE).

PARA LAS DOS OPCIONES NECESITA VARIAS COSAS

1 CONECTAR TUS EQUIPOS AL CAT CONTROL CON EL HAM RADIO DELUX

2 TARJETA DE SONIDO ESPECIFICA HACIA TU EQUIPO DE RADIO

Y TENER INSTALADO EL SKYPE O PROGRAMA SIMILAR CON DOS CUENTAS .

# **1- PUNTO 1 A TRAVES DE PC HAM RADIO DELUXE – SKYPE (SOLO FONIA)**

UNA VEZ TENGAMOS NUESTROS EQUIPOS CONFIGURADOS CON EL HAM RADIO DELUX Y EL **CAT** 

ARRANCAREMOS EL PROGRAMA EN MODO ADMINISTRADOR

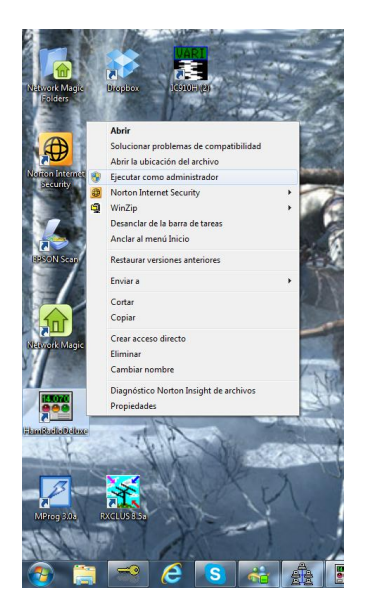

ESTO ES MUY IMPORTANTE POR QUE SINO NO NOS VA HA DEJAR CONFIGURAR NADA NO DENEGARA EL ACCESO A EL HDR.

UNA VEZ ARRANCADO TENDREMOS QUE IR A REMOTE .

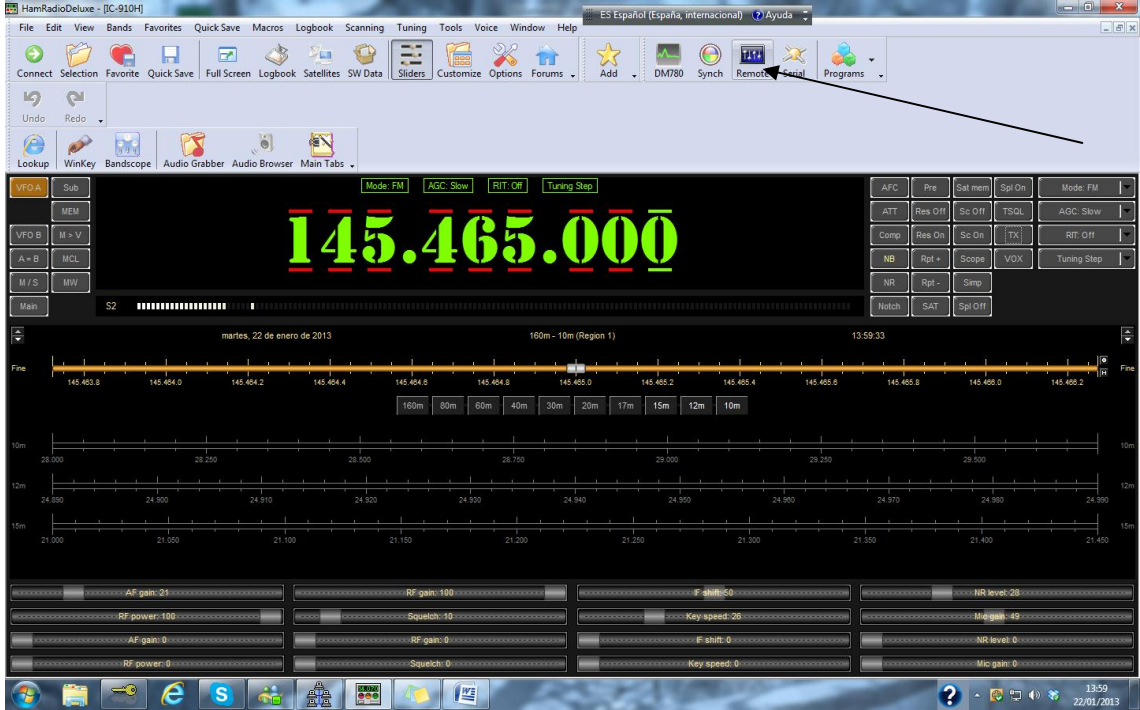

UNA VEZ AHÍ NOS ENCONTRAREMOS LA SIGUENTE PANTALLA

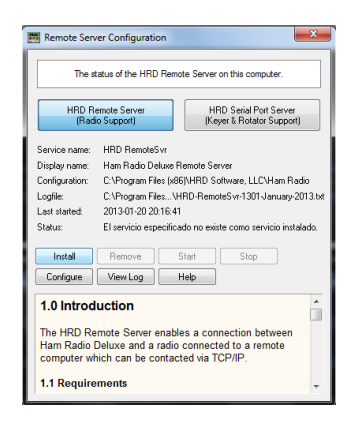

NOS IREMOS A LA PESTAÑA DE CONFIGURE .

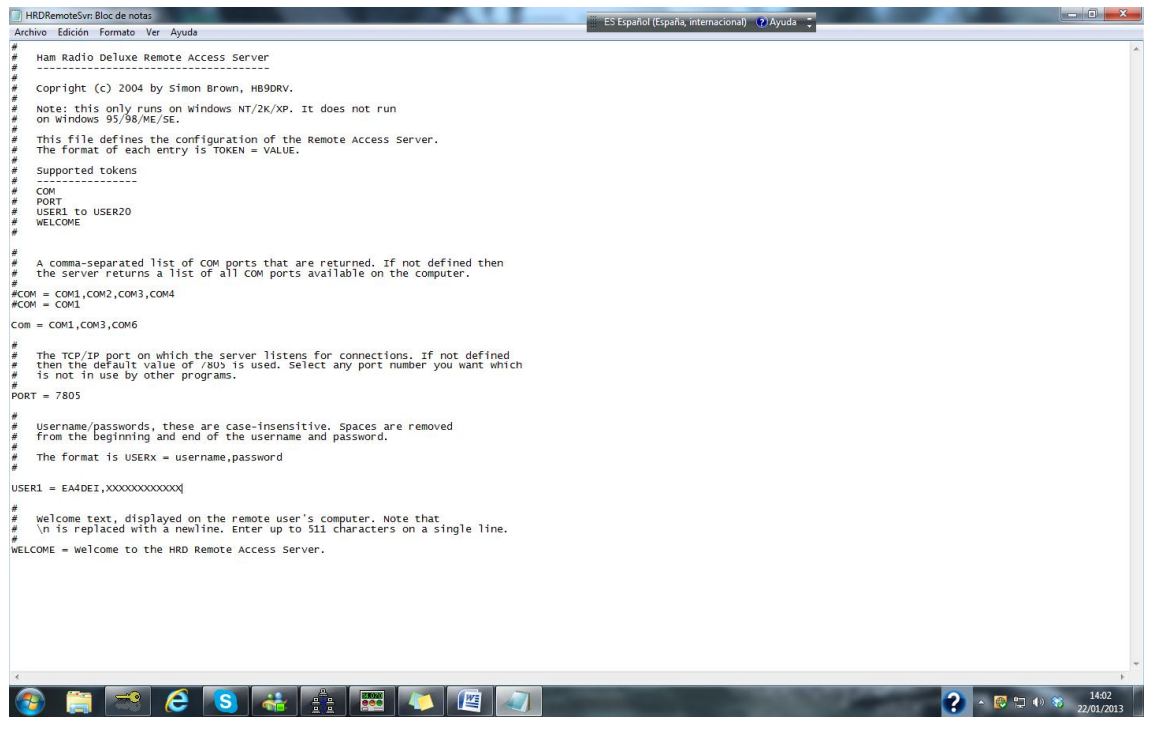

NOS SALDRA UN ARCHIVO PARA EDITAR MUY PARECEDO AL DE ARRIBA LO PRIMERO EDITAR LOS PUERTO COMO INDICO AHORA

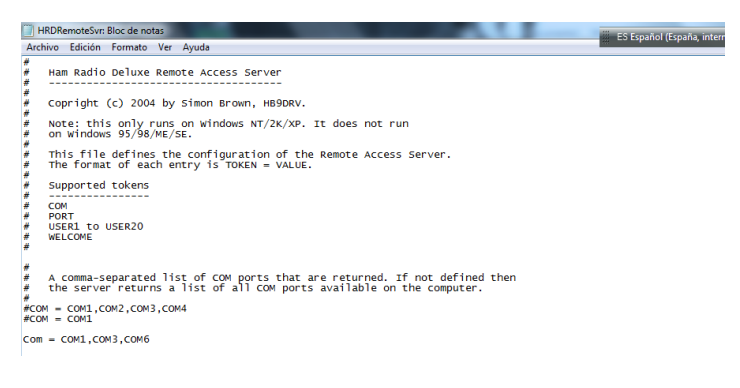

ESTA LINEA HAY QUE CREARLA VEREIS QUE EN VUESTRO ARCHIVO APARECE LO MISMO PERO NO ESTA LA LINEA QUE VA FUERA DE LOS CORCHETES .

COM = COM1,COM3,COM6

LAS LINEAS QUE ESTAN FUERA DE LOS CORCHETES SON LAS ACTIVAS LA LINA ESTA ASIGNA LOS PUESTOS QUE VAMOS A DARNOS ACCESO .

EN ESTE CASO COM1 COM3 Y COM6 QUE SON LOS TRES PUERTOS QUE YO USO PARA MIS TRES EQUIPOS .

SIGUENTE PASO SERA ASIGNARLES EL PUERTO.

The TCP/IP port on which the server listens for connections. If not defined<br>then the default value of 7805 is used. Select any port number you want which<br>is not in use by other programs.  $\frac{1}{2}$  $\frac{\#}{\text{PORT}}$  = 7805 \*\*\*\* Username/passwords, these are case-insensitive. Spaces are removed<br>from the beginning and end of the username and password.

EN ESTE CASO YA BIEN ECHO POR SISTEMA EL SOFWARE TIENE POR TIPO EL 7805

# PERO LO PUDEDES CAMBIAR SI LO DESEAS POR OTRO DIFERENTE O POR SI ESTE LO TIENES EN

### USO CON OTRA COSA .

### LO SIGUENTE ES PONERLE LA PASWORD QUE DESEAS PARA CONECTARTE

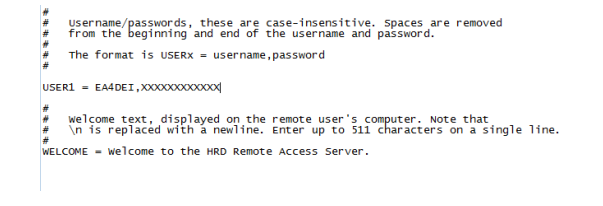

## EN ESTE CASO SOLO HAY UN USUARIO PERO PUEDES PONER TANTOS COMO QUIERAS

## QUITA LOS QUE VIENE POR SISTEMA Y PON LOS QUE TE GUSTEN

## EN MI CASO EL NOMBRE ES EA4DEI Y LA PASSWORD XXXXXXXXXXXX

RECORDAR QUE DESPUES DEL NOMBRE AHÍ QUE PONER UNA COMA Y DESPUES LA PASWORD QUE DESEES Y GUARDAS EL ARCHIVO .

#### Y APARECERAS EN :

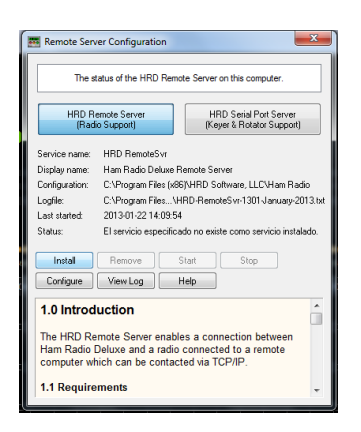

#### Y DESPUES YA LE PULSAS INSTAL PARA CONFIRMAR LOS CAMBIOS

#### Y SE PONDRA LA PANTALLA

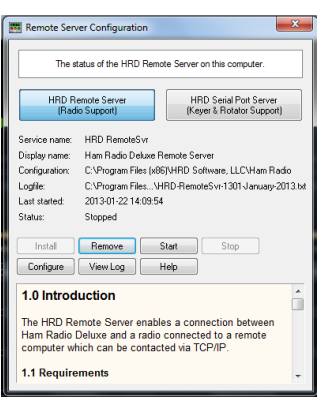

PULSA AHORA START Y LO ACTIVAS

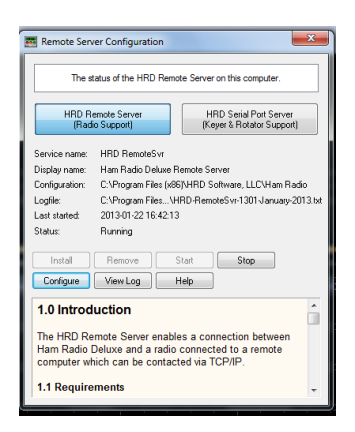

SI NO DESEAS ACTIVARLO LE DAS A STOP .

Y DESPUES YA PUEDES CERRAR EL PROGRAMA Y PODRAS ACCEDER DESDE OTRO PC AL HAM RADIO CON LA EMISORA QUE TU ELIJAS .

COMO CONECTAR EL HAM RADIO A MI PC REMOTO .

CUANDO ENCIENDAS EL HAM RADIO DELUX PONTE EN LA PANTALLA DE CONECT

Y TE DEJA CONFIGURAR UNA CONECXION DE CAT

ELIJE EL EQUIPO QUE DESEAS CONFIGURAR Y CUANDO TENGAS QUE PONER EL PUERTO COM ELIGES REMOTE .

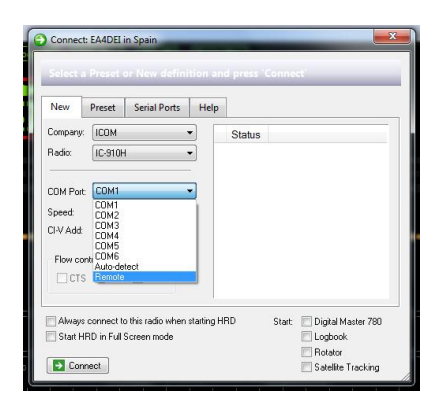

# DESPUES LE DAS A CONECTAR Y TE SALDRA UNA NUEVA PANTALLA

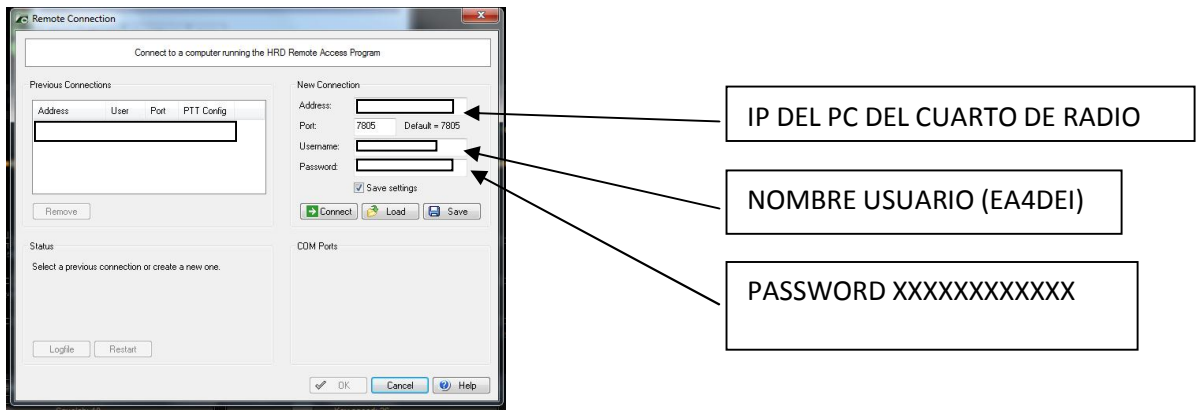

COMPLETA LOS CAMPOS Y LE DAS A CONECTAR

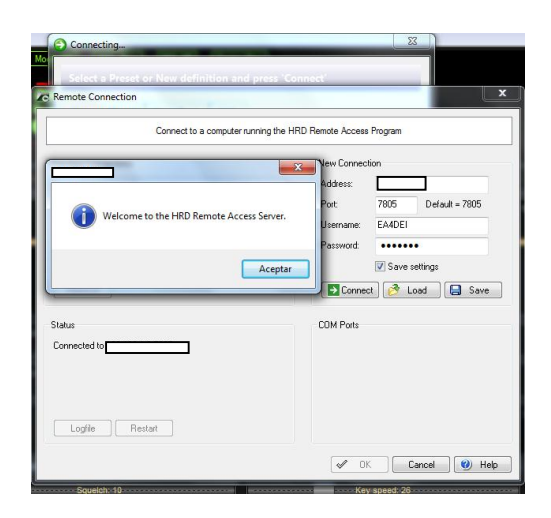

TE APARECERA ESTE MENSAJE QUE SIGNIFICA QUE LLEGA A TU PC LE PULSAMOS ACEPTAR Y NOS SALE LO SIGUIENTE :

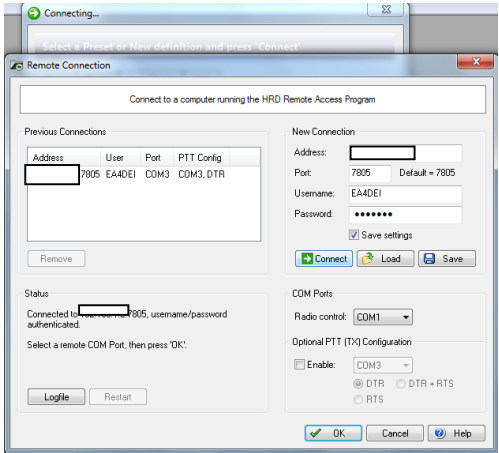

ELEJIMOS EL PUERTO COM QUE EN EL QUE ESTA EL EQUIPO CONECTADO EN NUESTRO CUARTO DE RADIO Y LA DAMOS A OK

Y SI NO NOS HEMOS EQUIVOCADO EN LA CONFIGURACION DEL EQUIPO

# YA ESTAMOS VIENDOLO PERFERTAMENTE

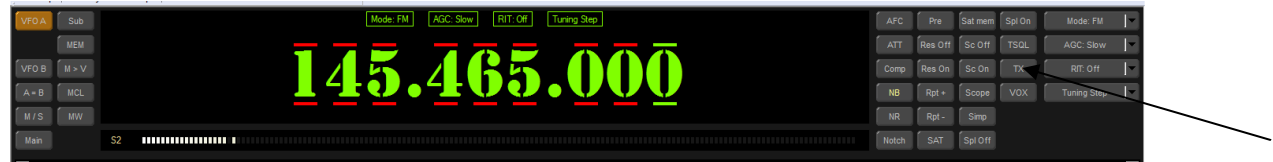

SOLO TENDREMOS QUE CUSTOMIZAR NUESTRO HAM RADIO Y DARLE A TX CUANDO QUERAMOS TRANSMITIR.

EL PROBLEMA QUE TENEMOS AHORA ES QUE EL HAM RADIO NO CONTROLA EL AUDIO

ASI QUE SI LE DAMOS A TX SOLO CONSEGUIREMOS QUE TRANSMITA UNA PORTADORA CON LO QUE PASAMOS EL AUDIO A TRAVES DEL SKYPE POR EJEMPLO .

## CONFIGURACION DE SKYPE

PARA CONFIGURAR EL SKYPE NOS HACE FALTA TENER 2 CUENTAS DIFERENTES DE SKYPE UNA EN EL PC DEL CUARTO DE RADIO Y OTRA PARA EL PC REMOTO .

ECHO ESTO OS DIGO COMO TENEIS QUE CONFIGURARLO

EN EL PC DEL CUARTO DE RADIO ES DONDE SE HARAN TODAS LAS MODIFICACIONES EN EL REMOTO NO TENEIS QUE HACER NADA .

PC DEL CUARTO DE RADIO

ABRIS EL SKYPE Y OS PONEIS EN HERRAMIENTAS - OPCIONES

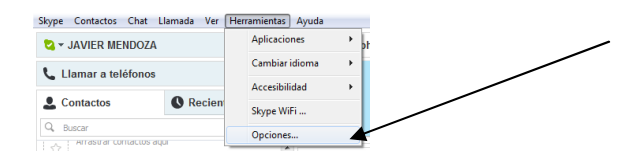

# Y OS SALDRA EL SIGUENTE MENU

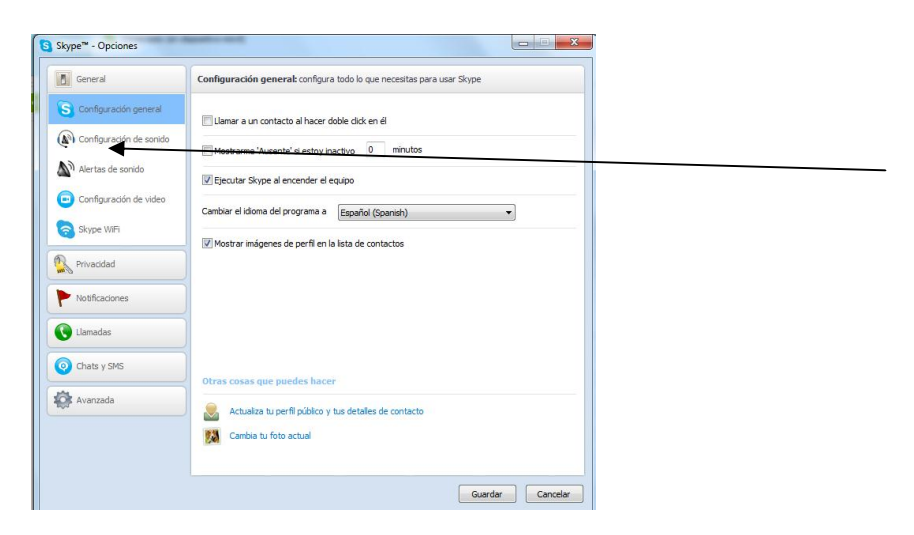

#### NOS PONEMOS EN CONFIGURACION DE SONIDO

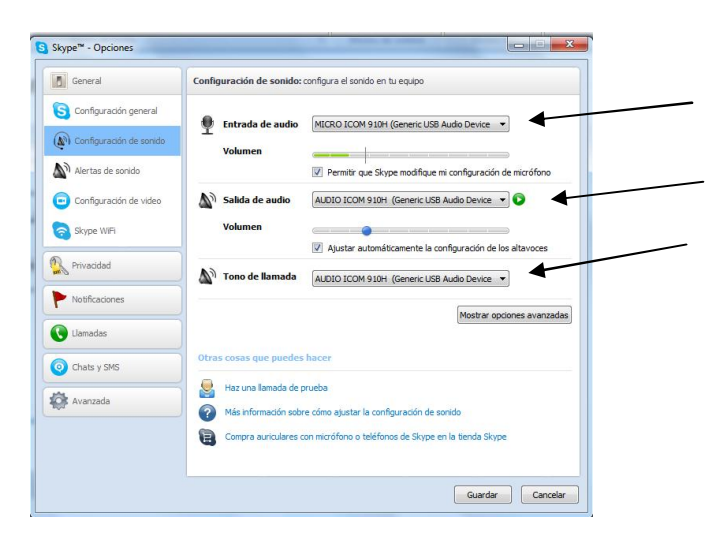

Y INSERTAIS LOS DATOS DE LA TARJETA DE SONIDO QUE COMANDA VUESTRO EQUIPO DE RADIO SI TENEIS SOLO UNA POR QUE VA DIRECTA AL PC ASEGURADOROS DE QUE EL MICRO Y EL AUDIO DE LA EMISORA ESTAN INSTALADOS CORRECTAMENTE EN VUESTRO PC .

EN MI CASO CADA EQUIPO COMO SE VE EN EL PANTALLAZO TIENE SU PROPIA TARJETA DE SONIDO CON LO QUE YO ELIJO CUAL QUIERO EJEMPLO

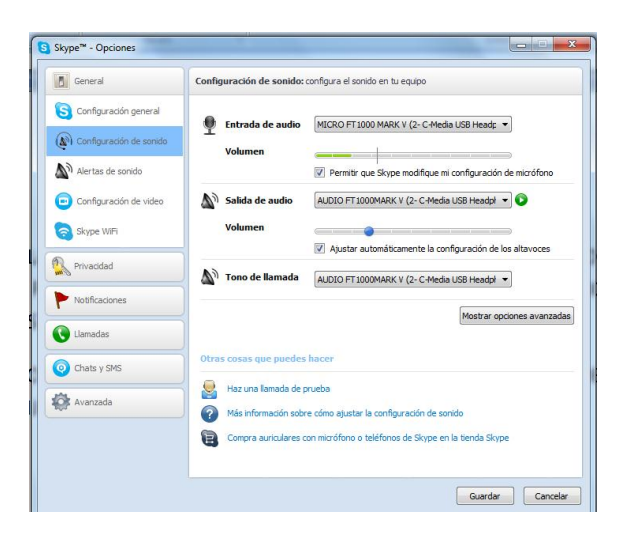

AQUÍ TENDRIAMOS LA YAESU FT 1000 MACK V CONFIGURADA Y ANTES ESTARIA EL ICOM 910

DESPUES DE ESTO NOS SURGE UN PROBLEMA Y ES QUE QUIEN NOS VA A DESCOLGAR CUANDO LLAMEMOS AL SKYPE SI NO ESTAMOS EN CASA .

EL SKYPE TIENE LA POSIBLIDAD DE DESCORGAR SOLO LO UNICO QUE HAY QUE CONFIGURARLO CON CABEZA PARA QUE NO HALLA INTRUSIONES NO DESEADAS OS INDICO

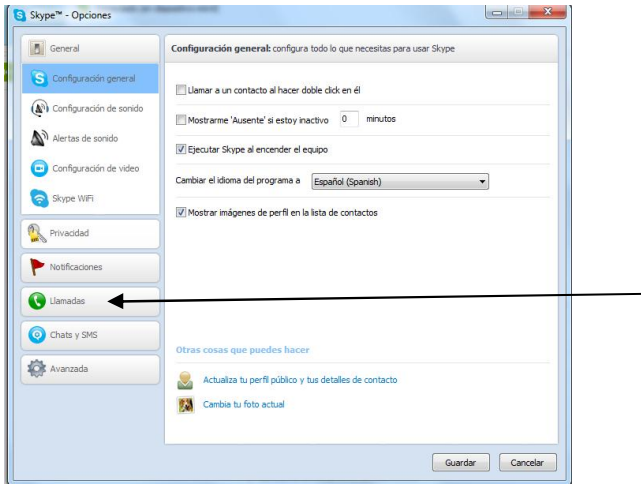

MARCAIS EL MENU DE LLAMADAS

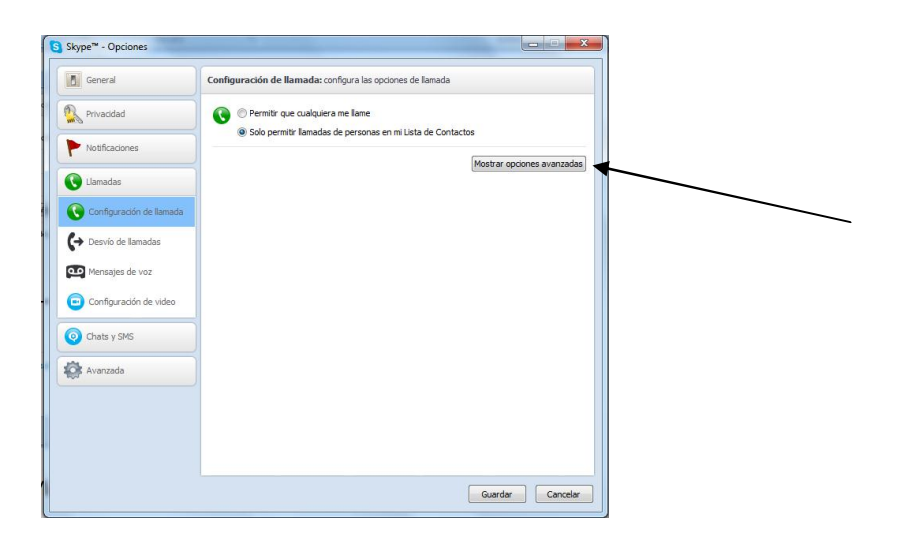

Y COMO VEIS OS DEJA ELEGIR ENTRE PERMITIR A CUALQUIERA O SOLO PERMITIR LLAMADAS DE PERSONAS EN MI LISTA DE CONTACTOS .

ELEJIMOS LA SEGUNDA .

Y DESPUES PARA QUE CONTESTE EL SOLO LE DAMOS AL MENU DE MOSTRAS OPCIONES AVANZADAS .

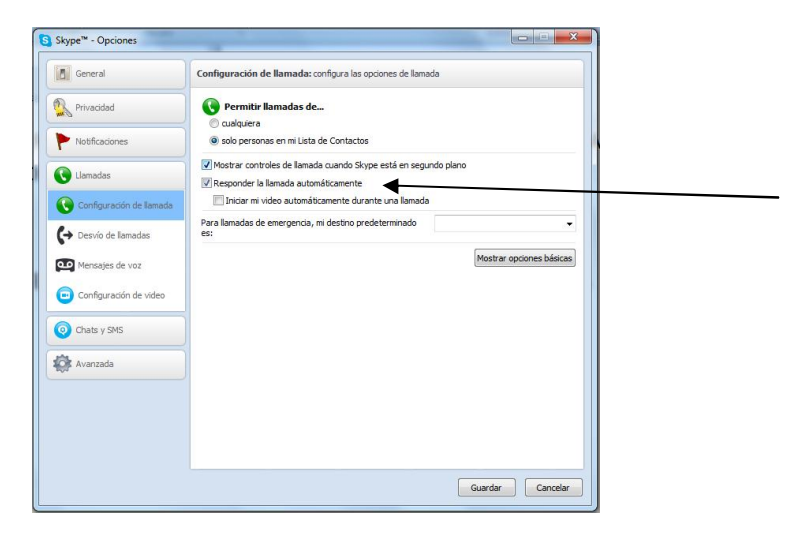

AQUÍ ELEJIMOS LA OPCION DE RESPONDER LA LLAMADA AUTOMATICAMENTE .

Y YA ESTA AHORA CUANDO NOS LLAMEMOS DEL PC REMOTO AL DEL CUARTO DE RADIO ESTE NOS VA A TRANSPORTAR EL AUDIO DEL EQUIPO Y A SU VEZ ADEMAS DE RECIBIR PODREMOS TRASMITIR CON EL MICRO DEL PC REMOTO AL ACTIVAR EL HAM RADIO DELUX LA TECLA DE TX.

# CONTROL REMOTO DESDE IPHONE O IPAD

ESTE SISTEMA ES MAS SENCILLO QUE EL ANTERIOR USAREMOS LA MISMA CONFIGURACION DEL SKYPE PERO LA DEL HAM RADIO DESAPARECE POR QUE PARA CONECTARNOS A LOS EQUIPOS UTILIZAREMOS UN ESCRITORIO REMOTO , OSEA QUE TENDREMOS EN EL IPAD Y EN LA IPHONE EL PC DEL CUARTO DE RADIO EN TIEMPO REAL Y PODREMOS HACER LO MISMO QUE SI ESTUBIERAMOS SENTADOS EN CASA .

EL PROGRAMA EN CUESTION ES EL LOGMEIN

ESTA APLICACIÓN ES GRATUITA LA VERSION SECILLA QUE ES LA QUE NOS HACE FALTA

SE INSTALA EN EL PC Y EN EL MOVIL Y CON EL MISMO REGISTRO QUE TE PIDEN PARA CONFIGURARLO Y YA ESTA SE PUEDE TRABAJAR CON LOS DOS EN WIFI Y 3G SIN PROBLEMAS

DESCONOZCO SI PARA ANDROI ESTA LA MISMA APLICACIÓN PERO IMAGINO QUE SI ASI QUE LO PODREIS USAR DESDE EL MOVIL SIN PROBLEMAS .

ESPERO QUE OS HALLA SIDO DE AYUDA

ATT UN SALUDO JAVIER MENDOZA (EA4DEI)

PARA CUALQUIER CONSULTA EA4DEI@URE.ES

SALUDOS Y HASTA PROXIMO CACHARREO .